# **Druckmessgerät PX4500**

**Dräger** 

Druckmessung

66

startdruch Enddruck Enddruck<br>Druckabfall<br>Druckabfall Messzeit

**PX4500** 

 $52$  mbar

66.64 mbar

0.12 mbar<br>0.12 mbar

 $\overline{C}$ 

**V Q 100% R** 

,,  $\alpha$ 

 $\mathbf{r}$ 

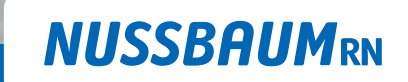

Gut installiert Bien installé Ben installato

**Bedienungsanleitung**

# Inhaltsverzeichnis

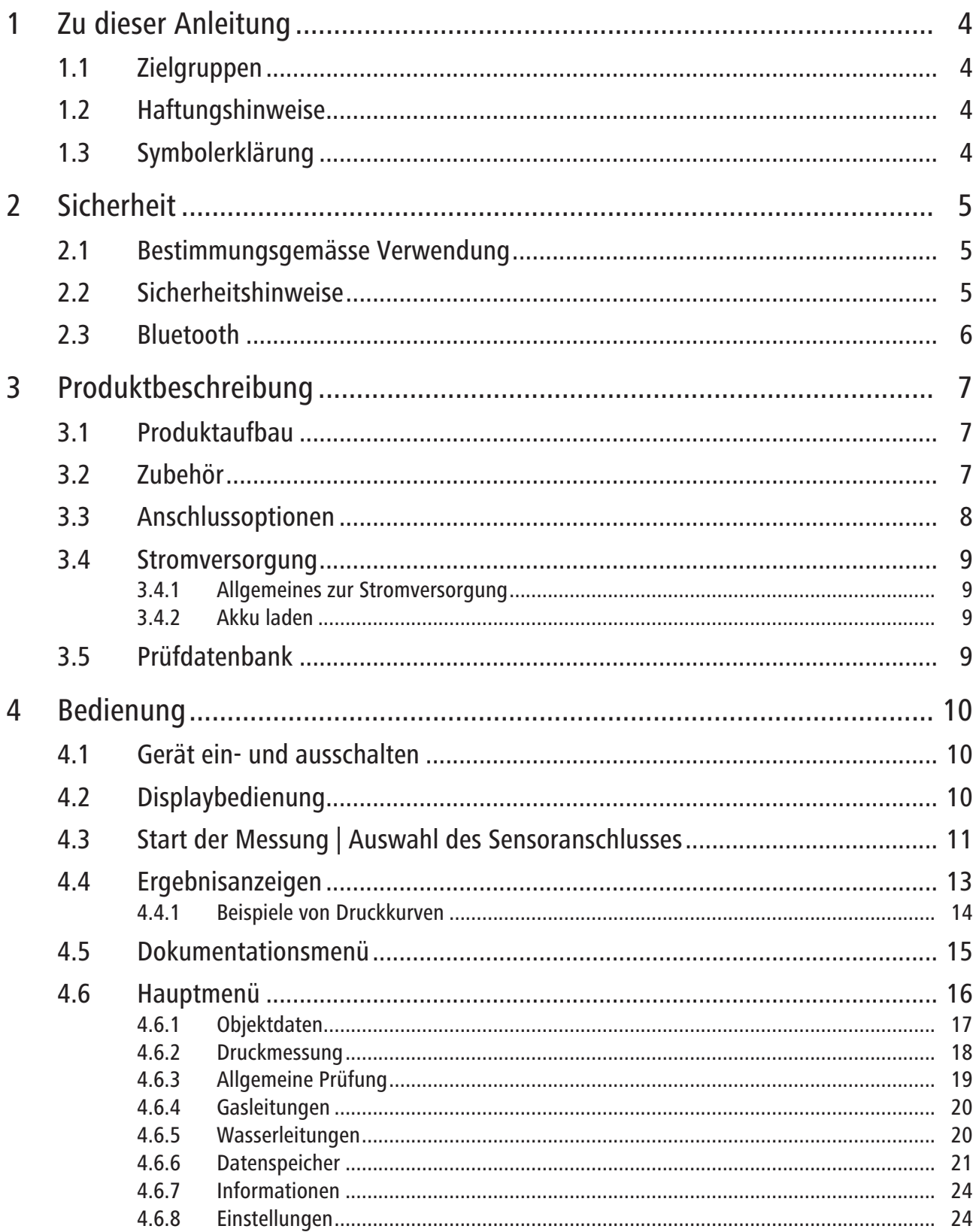

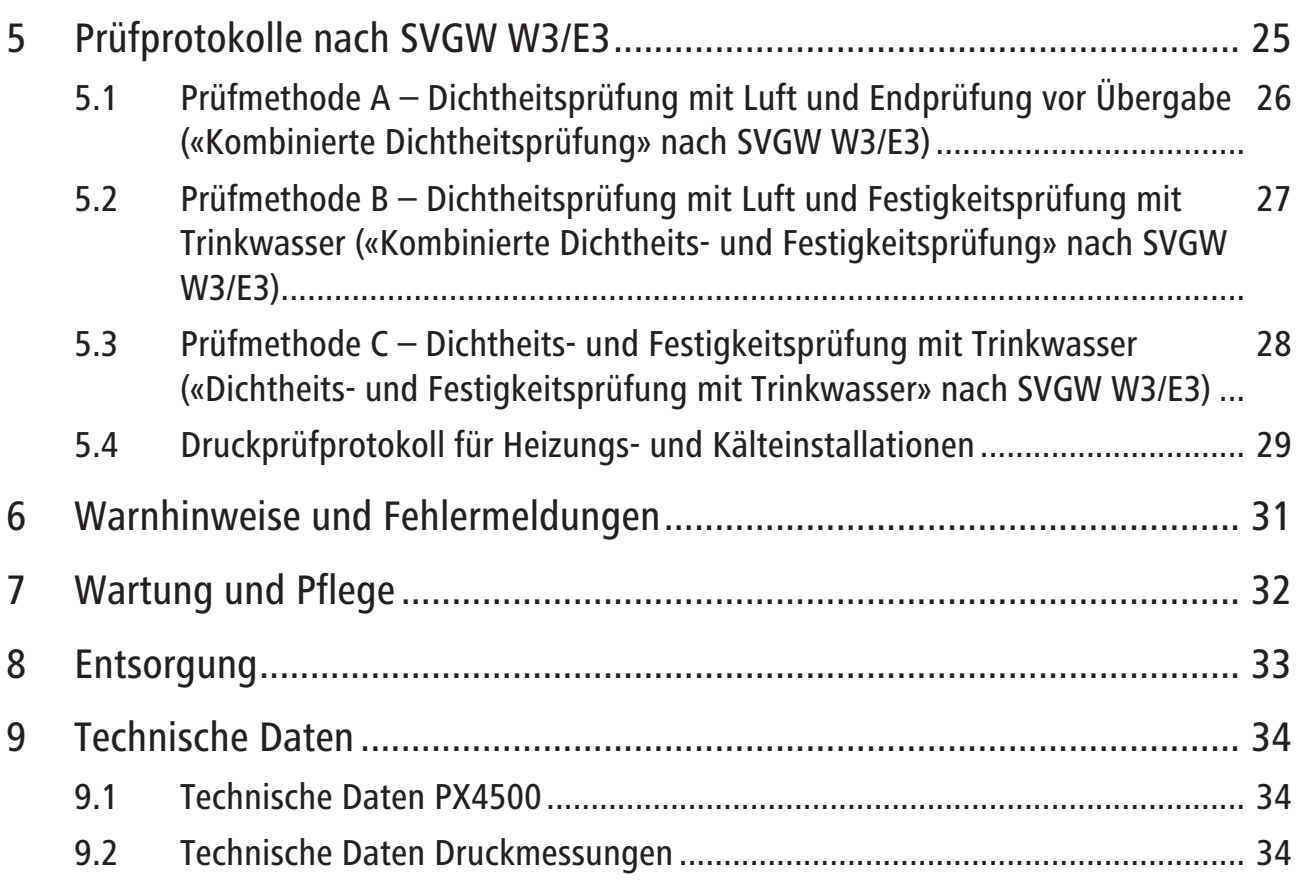

### <span id="page-3-0"></span>1 Zu dieser Anleitung

### <span id="page-3-1"></span>1.1 Zielgruppen

Die Informationen in diesem Dokument richten sich an folgende Personengruppen:

- Betreiber
- Heizungs- und Sanitärfachkräfte bzw. unterwiesenes Fachpersonal

Die Anwendung von Nussbaum Produkten muss unter Einhaltung der allgemein anerkannten Regeln der Technik und der Nussbaum Anleitungen erfolgen.

#### <span id="page-3-2"></span>1.2 Haftungshinweise

Der Hersteller dieses Produkts, die Dräger MSI GmbH, wird im Folgenden Dräger MSI genannt.

Für Schäden und Folgeschäden, die durch Nichtbeachten der technischen Vorschriften, Anleitungen und Empfehlungen entstehen, übernimmt Dräger MSI keinerlei Haftung oder Gewährleistung. Dräger MSI und die Vertriebsfirma haften nicht für Kosten und Schäden, die dem Benutzer oder Dritten durch den Einsatz des Produkts, vor allem bei unsachgemässem Gebrauch des Produkts, entstehen. Für nicht bestimmungsgemässe Verwendung haften weder Dräger MSI noch die Vertriebsfirma.

#### <span id="page-3-3"></span>1.3 Symbolerklärung

Warn- und Hinweistexte sind vom übrigen Text abgesetzt und durch entsprechende Piktogramme besonders gekennzeichnet.

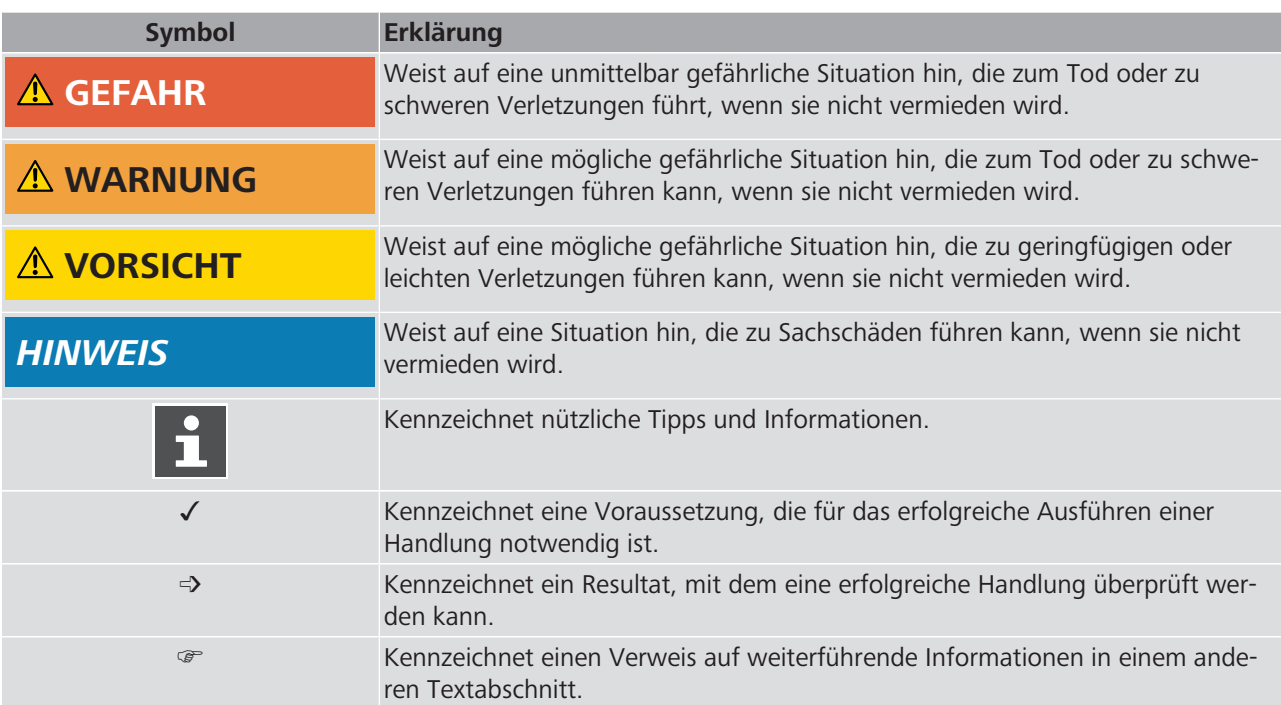

### <span id="page-4-0"></span>2 Sicherheit

#### <span id="page-4-1"></span>2.1 Bestimmungsgemässe Verwendung

Das Druckmessgerät PX4500 ist ein universell einsetzbares elektronisches Messgerät und geeignet für die Messung von Druck an mit Luft, Gas oder Wasser gefüllten Rohrleitungen und Behältern.

Alle Prüfungen können durch einen Ausdruck oder durch eine elektronische Speicherung dokumentiert werden.

Das Gerät ist nur für die in dieser Bedienungsanleitung beschriebenen Verwendungen bestimmt.

Bei der Verwendung des Geräts sind die folgenden Hinweise und Einschränkungen zu beachten:

- Das Gerät ist nicht geeignet für den Dauerbetrieb und als Sicherheits- oder Alarmgerät.
- Jede Handhabung dieses Messgeräts setzt die genaue Kenntnis und Beachtung dieser Bedienungsanleitung, der entsprechenden Normen und Arbeitsblätter, sowie der geltenden gesetzlichen Vorschriften und berufsgenossenschaftlichen Regeln voraus.
- Druckprüfungen mit Wasser dürfen nur mit den externen Drucksensoren 83192 durchgeführt werden. Der interne Drucksensor kann bei Prüfungen mit Drücken > 500 hPa (mbar) beschädigt werden.
- Instandhaltungsarbeiten dürfen nur von Dräger MSI oder von durch Dräger MSI geschultem Fachpersonal durchgeführt werden. Andernfalls wird die Verantwortung für die ordnungsgemässe Funktion des Produkts nach der Instandsetzung und für die Gültigkeit von Zulassungen von Dräger MSI abgelehnt.
- Für Instandhaltungsarbeiten dürfen nur Original-Dräger-Teile und -Zubehör verwendet werden. Sonst kann die korrekte Funktion des Produkts beeinträchtigt werden.
- Fehlerhafte und unvollständige Produkte dürfen nicht verwendet werden. Es dürfen keine Änderungen am Produkt vorgenommen werden.

#### <span id="page-4-2"></span>2.2 Sicherheitshinweise

Bei der Verwendung des Druckmessgeräts sind die folgenden Sicherheitshinweise zu beachten:

- Nehmen Sie das Produkt nicht in Betrieb, wenn es Beschädigungen am Gehäuse, Netzteil oder an Zuleitungen aufweist. Kennzeichnen Sie das Produkt, um es vor einer weiteren Inbetriebnahme zu sichern.
- Führen Sie keine Messungen durch, bei denen Sie in Kontakt mit nicht isolierten, spannungsführenden Teilen kommen können.
- Verwenden Sie das Produkt nur sach- und bestimmungsgemäss und innerhalb der in den technischen Daten vorgegebenen Parameter. Die unsachgemässe Benutzung des Produkts kann zum Tod, schweren Verletzungen oder zur Zerstörung oder Beschädigung des Produkts führen.
- Verwenden Sie das Produkt nicht in explosionsgefährdeten Umgebungen.
- Das Gerät nicht öffnen oder ins Feuer werfen.

Um Beschädigungen des Produkts zu vermeiden, sind die folgenden Hinweise zu beachten:

- Lagern Sie das Produkt an einem Platz mit Raumtemperatur ohne Belastung durch Lösemittel, Weichmacher, Abgase oder Brennstoffe.
- Verwenden Sie das Produkt nur in geschlossenen und trockenen Räumen. Schützen Sie es vor Regen und Feuchtigkeit.

### <span id="page-5-0"></span>2.3 Bluetooth

Das Produkt verfügt über eine Bluetooth-Schnittstelle. Bei der Verwendung von Funkverbindungen, darunter auch Bluetooth, sind die folgenden Hinweise zu beachten:

- Änderungen oder Modifizierungen, die nicht ausdrücklich von der zuständigen Zulassungsstelle genehmigt wurden, können zum Widerruf der Betriebserlaubnis führen. Die Datenübertragung kann durch Geräte gestört werden, die im gleichen ISM-Band senden, z. B. Handys, WLAN, Mikrowellenherde).
- Das Benutzen von Funkverbindungen ist unter anderem in Flugzeugen und Krankenhäusern nicht erlaubt.

# <span id="page-6-0"></span>3 Produktbeschreibung

### <span id="page-6-1"></span>3.1 Produktaufbau

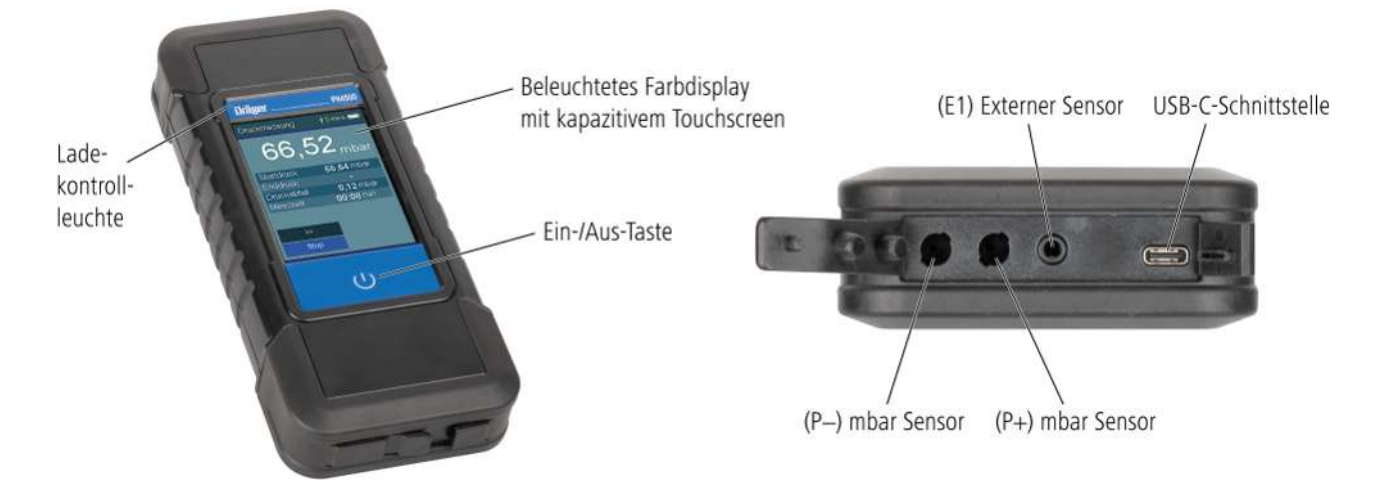

### <span id="page-6-2"></span>3.2 Zubehör

Die folgenden Zubehör-Teile stehen im Nussbaum Lieferprogramm zur Verfügung:

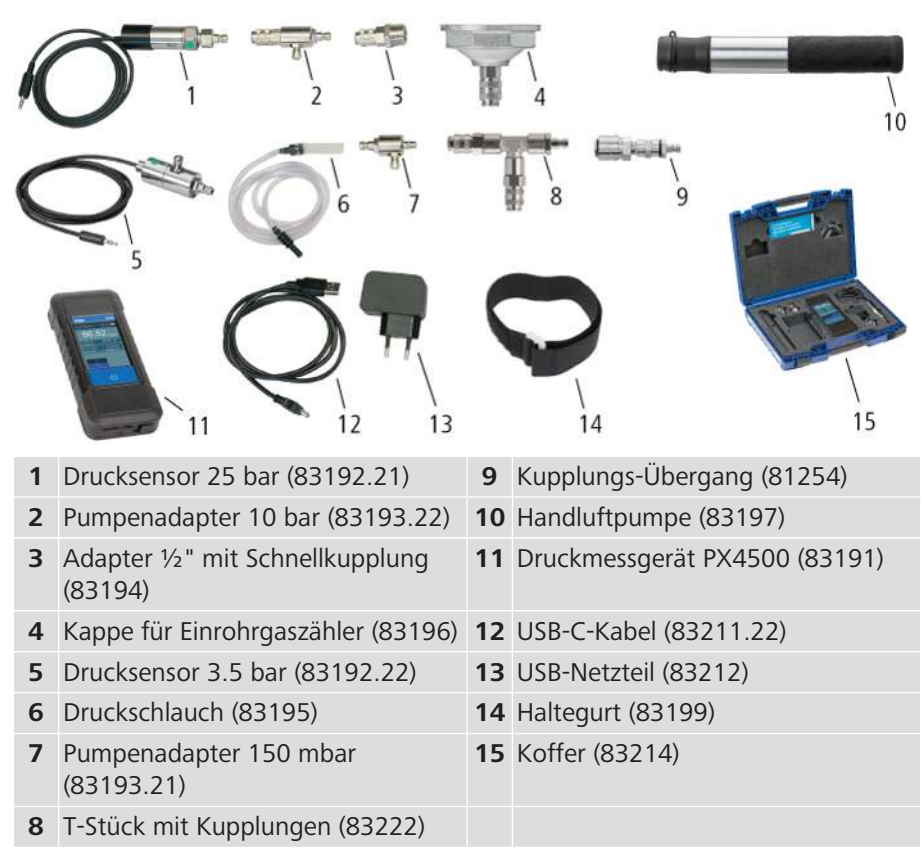

261.0.027 / 20.01.2023 / V6 261.0.027 / 20.01.2023 / V6

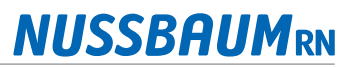

### <span id="page-7-0"></span>3.3 Anschlussoptionen

Das Druckmessgerät lässt sich über die folgenden Komponenten an das zu prüfende Leitungssystem anschliessen.

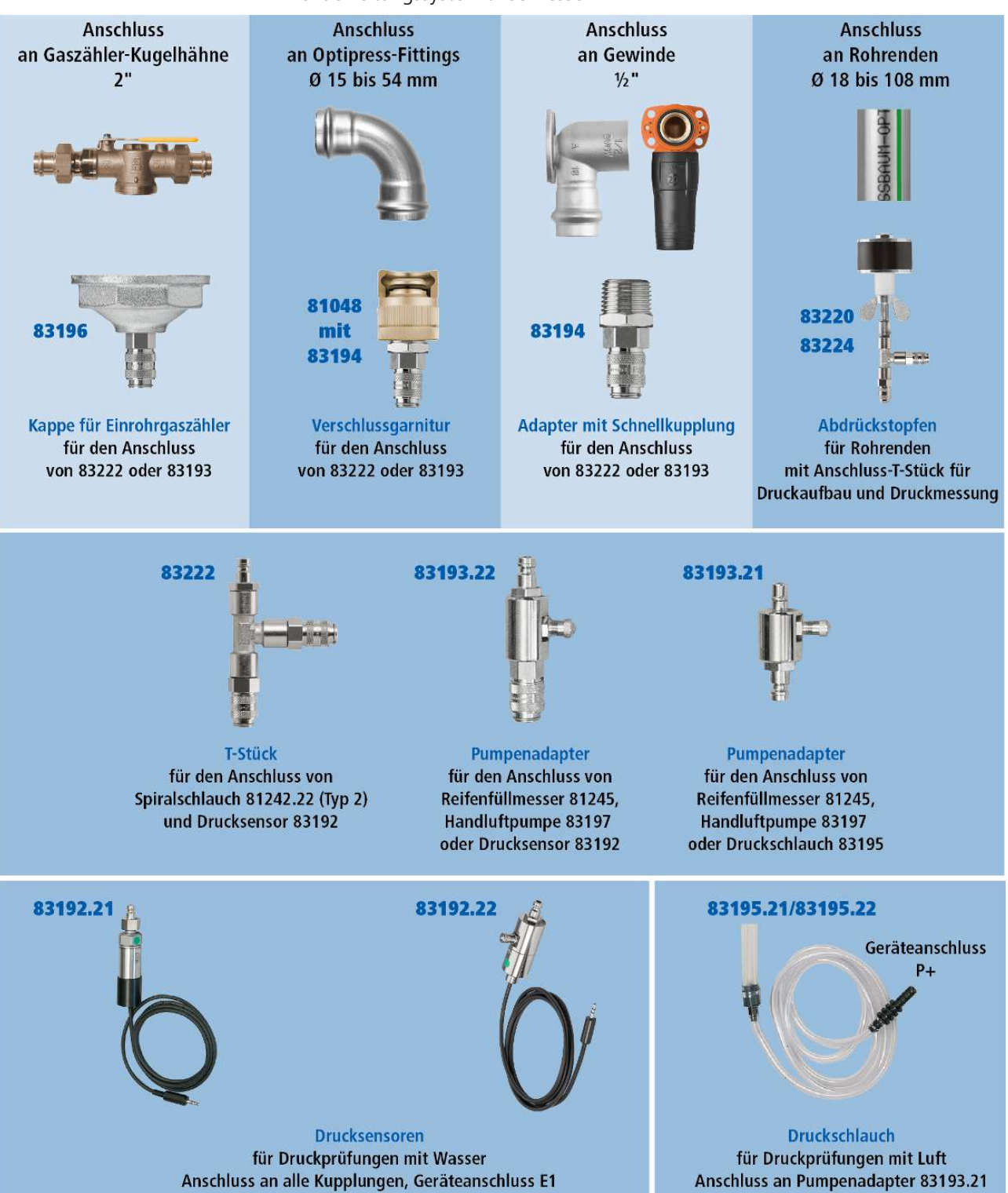

#### <span id="page-8-0"></span>3.4 Stromversorgung

#### <span id="page-8-1"></span>3.4.1 Allgemeines zur Stromversorgung

Ein im Messgerät eingebauter wiederaufladbarer Lithium-Ionen-Akku ermöglicht den netzunabhängigen Betrieb. Die Betriebszeit mit voll geladenem Akku ist bis zu 10 Stunden, je nach Art der Messungen und der eingestellten Displayhelligkeit aber unterschiedlich.

Messungen können während des Ladevorgangs durchgeführt werden.

#### <span id="page-8-2"></span>3.4.2 Akku laden

#### **HINWEIS**

#### **Beschädigung des Geräts durch unsachgemässes Aufladen**

- ▶ Das Gerät nur mit einem USB-Netzteil mit 5 V DC / 1.5 A aufladen. Das Netzteil regelmässig auf sichtbare Schäden prüfen.
- u Das Gerät vollständig laden. Unvollständiges Aufladen beeinträchtigt auf Dauer die Kapazität des Akkus.
- u Eine vollständige Entladung des Akkus vermeiden. Dies kann die Lebensdauer des Akkus verkürzen. Bei längerer Nichtbenutzung wird empfohlen, das Gerät monatlich aufzuladen.

Der Ladezustand des Akkus wird vom Messgerät überwacht und im Display angezeigt. Mit dem Batteriesymbol auf dem Display ist der Ladezustand ersichtlich. Bei entladenem Akku erscheint auf dem Display ein entsprechender Hinweistext. Das Gerät sollte jetzt geladen werden. Das zum Gerät gehörende USB-Netzteil ist für einen Betrieb an 100 – 240 V Wechselstrom ausgelegt.

Der Ladevorgang dauert je nach Ladezustand 1 bis 4 Stunden. Während des Ladevorgangs blinkt die Ladekontrollleuchte über dem Display blau. Nach dem Ende des Ladevorgangs wechselt das Blinken in ein grünes Dauerleuchten. Das bedeutet, der Akku wird jetzt mit einem Erhaltungsladestrom gespeist.

Wird das Laden des Akkus versäumt, schaltet sich das Gerät automatisch ab. Lässt sich das Messgerät wegen Unterspannung nicht mehr einschalten, muss das USB-Netzteil angeschlossen und das Gerät erneut eingeschaltet werden.

#### <span id="page-8-3"></span>3.5 Prüfdatenbank

Nussbaum bietet Ihnen die Online-Plattform [Prüfdatenbank](https://pruefdaten.nussbaum.ch/) für die Verwaltung Ihrer Prüfdaten. Auf der Plattform können Sie sehr einfach Ihr PX4500 Druckprüfgerät verwalten, die Prüfdaten vom Druckprüfgerät herunterladen und die Prüfprotokolle als PDF generieren oder ausdrucken. Die Plattform ist für Nussbaum Kunden kostenlos und funktioniert mit Ihrem Nussbaum Onlineshop-Login. Falls Sie noch kein Nussbaum Onlineshop-Login haben, können Sie sich unter [www.nussbaum.ch](https://www.nussbaum.ch) registrieren.

# <span id="page-9-0"></span>4 Bedienung

### <span id="page-9-1"></span>4.1 Gerät ein- und ausschalten

Bei der Erstinbetriebnahme muss die Ein-/Aus-Taste 8 Sekunden gedrückt werden. Nach dem ersten Einschalten verlangt das Gerät die Auswahl der Sprache und die Eingabe von Datum und Uhrzeit. Die Eingaben können in den Einstellungen geändert werden.

**Dräger PX4500 INFO**  $\ddot{\Psi}$   $\ddot{\Psi}$  100 %  $\overline{2}$ **NUSSBAUM** PX4500  $1.0,008$ KSRA-0112 - 31 11.02.22 15:49:54 Prüfer: Max Muster Nächster Service 1/2024 Weiter Ausschalten 1 legt wird. Das Datum lässt sich in der Prüfdatenbank nicht mehr ändern.

Die Eingabe des Datums der Erstinbetriebnahme ist zwingend erforderlich, da anhand dieses Datums das Serviceintervall für das Gerät festge-

- 1. Um das Gerät einzuschalten, ca. 1 Sekunde die Ein-/Aus-Taste **(1)** drücken.
	- ð Der Startbildschirm zeigt den Gerätetyp, die Gerätenummer, die Softwareversion, Datum und Uhrzeit sowie den Zeitpunkt für den nächsten Service.
	- ð Das Batteriesymbol **(2)** zeigt den Ladezustand des Akkus.
- 2. Auf dem Startbildschirm die Taste [Weiter] antippen, um zum Hauptmenü zu gelangen, oder [Ausschalten] antippen, um das Gerät auszuschalten.
- 3. Um das Gerät auszuschalten, die Ein-/Aus-Taste **(1)** drücken.

Wenn das Gerät im Akkubetrieb länger als 240 Sekunden nicht benutzt wird, schaltet es sich automatisch aus. Die automatische Geräteabschaltung kann in den Einstellungen geändert oder deaktiviert werden.

### <span id="page-9-2"></span>4.2 Displaybedienung

#### **HINWEIS**

Die Berührung des Displays mit scharfen oder spitzen Gegenständen kann zur Zerstörung des Displays führen.

 $\triangleright$  Das Display ausschliesslich mit dem Finger bedienen.

Das Druckmessgerät PX4500 wird über ein berührungsempfindliches Display (Touchscreen) bedient. Sie können die Tipp- und Wischfunktionen auf dem Display mit dem Finger ausführen. Nicht geeignet sind Kugelschreiber, Bleistifte, Metallstifte und Ähnliches.

Menüs und Listen können durch Auf-/Ab-Schiebegesten (Wischen) nach oben und unten verschoben werden. Menüs und Listenpositionen werden durch Antippen markiert. Die ausgewählte Position wird durch nochmaliges Antippen aktiviert.

### <span id="page-10-0"></span>4.3 Start der Messung | Auswahl des Sensoranschlusses

#### **WARNUNG**

#### **Verletzungsgefahr durch unter Druck stehende Leitungen**

- ▶ Vor jeder Messung den einwandfreien Zustand des verwendeten Zubehörs sorgfältig prüfen. Beschädigte Teile nicht verwenden.
- Die maximal zulässigen Drücke nicht überschreiten.

#### **HINWEIS**

#### **Beschädigung des Geräts durch eindringendes Wasser**

Der interne Sensor kann bei Prüfungen mit Wasser beschädigt werden.

**Druckprüfungen mit Wasser ausschliesslich mit den externen Drucksenso**ren 83192 durchführen.

#### **HINWEIS**

#### **Beschädigung des Geräts durch zu hohe Drücke**

Drücke > 500 mbar (500 hPa) am internen Sensor können das Gerät beschädigen.

Bei Drücken > 500 mbar (500 hPa) ausschliesslich die externen Drucksensoren am Geräteanschluss E1 verwenden.

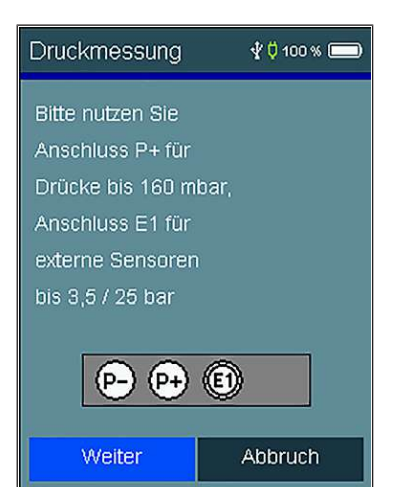

Vor dem Start der Messung wird auf den Anschluss hingewiesen, der für die Messung verwendet werden soll.

Die Anschlüsse P+ und P− sind mit dem internen Sensor verbunden. Am Anschluss E1 können die externen Drucksensoren angeschlossen werden,  $\mathcal{F}$  [«Pro](#page-6-1)[duktaufbau](#page-6-1)», Seite [7](#page-6-1). Die Messung über den internen Sensor am Gerät liefert genauere Messergebnisse, kann jedoch in Zusammenhang mit Flüssigkeiten und zu hohen Drücken zu Schäden am Gerät führen.

Für Prüfungen mit Luft oder Gasen (z. B. Erdgas, inerte Gase) bis 170 mbar (170 hPa) kann der interne Anschluss P+ verwendet werden. Dabei werden der Druckschlauch 83195.22 und der Pumpenadapter 83193.21 benötigt, · «[Zube](#page-6-2)[hör»](#page-6-2), Seite [7.](#page-6-2)

Der Anschluss P− ist für Differenzdruckmessungen vorgesehen.

Unterschreiten die zu messenden Drücke den Messbereich des Drucksensors, können Messfehler die Folge sein. Bei Überschreitung des max. Drucks erlischt die Messwertanzeige des Druckmessgeräts.

| <b>Drucksensor</b>                                 | <b>Messbereich</b> |
|----------------------------------------------------|--------------------|
| Externer Drucksensor 83192.21                      | $> 1$ max. 25 bar  |
|                                                    |                    |
| Externer Drucksensor 83192.22                      | 0  max. 3.5 bar    |
|                                                    |                    |
| Geräteinterner Drucksensor mit Druckschlauch 83195 | 0  max. 170 mbar   |
|                                                    |                    |

*Tab. 1: Messbereich der Drucksensoren*

### <span id="page-12-0"></span>4.4 Ergebnisanzeigen

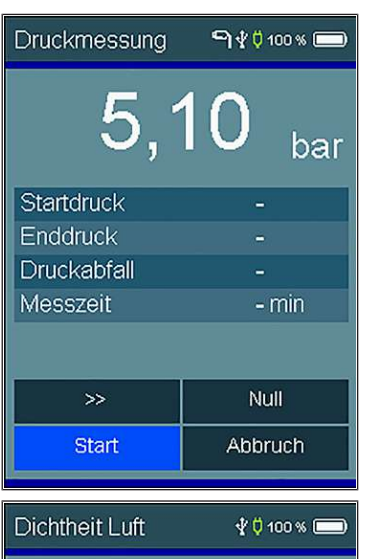

Soll 150 mbar 00:10h + 02:00h

Startdruck

Enddruck

Druckabfall

Stabil.Zeit

Messzeit

 $\rightarrow$ Beenden 150 mbar

149 mbar

10:00 min

00:14 min

Abbruch

- mbar

1 mbar

Nach Beendigung einer Messung erscheint eine Ergebnisanzeige.

Bei Druckmessungen und Dichtheitsprüfungen wird der Startdruck, der Enddruck, der Druckabfall und die Messzeit angezeigt.

Bei Dichtheitsprüfungen wird zusätzlich die Stabilisierungszeit angezeigt.

Die Taste [Beenden] beendet die Messung und führt zum Dokumentationsmenü, wo die Messung gespeichert und einem Objekt zugewiesen werden kann, F «[Dokumentationsmenü»](#page-14-0), Seite [15](#page-14-0).

#### <span id="page-13-0"></span>4.4.1 Beispiele von Druckkurven

Die folgenden Beispiele von Druckkurven dienen als Interpretationshilfe zu den Messergebnissen.

Ausführliche Informationen zur Druckprüfung sind dem Nussbaum Dokument «Themenwelt Druckprüfverfahren bei Leitungsinstallationen» zu entnehmen,  $\infty$ Themenwelt 299.1.056.

Die Anlage ist dicht: Die Kurve kann Druckschwankungen aufweisen.

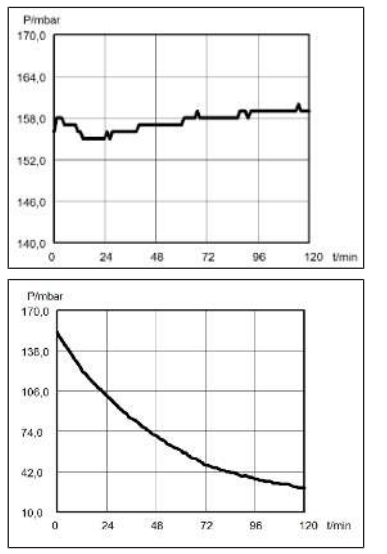

Die Anlage ist undicht: Die Kurve ist stetig fallend.

### <span id="page-14-0"></span>4.5 Dokumentationsmenü

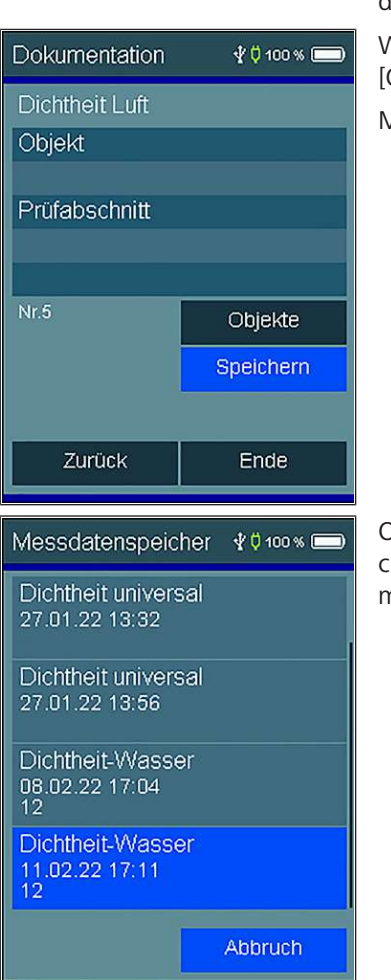

Nach Beendigung der Messung kann das Dokumentationsmenü aufgerufen werden.

War vor der Messung kein Objekt angewählt, kann von hier aus mit der Taste [Objekte] ein Objekt angewählt oder neu angelegt werden.

Mit [Speichern] wird das Messergebnis dem Objekt zugeordnet.

Ohne Objektzuordnung wird die Messung nur mit Datum und Uhrzeit gespeichert. Ist die Messung einem Objekt zugeordnet, wird zusätzlich die Objektnummer angezeigt.

### <span id="page-15-0"></span>4.6 Hauptmenü

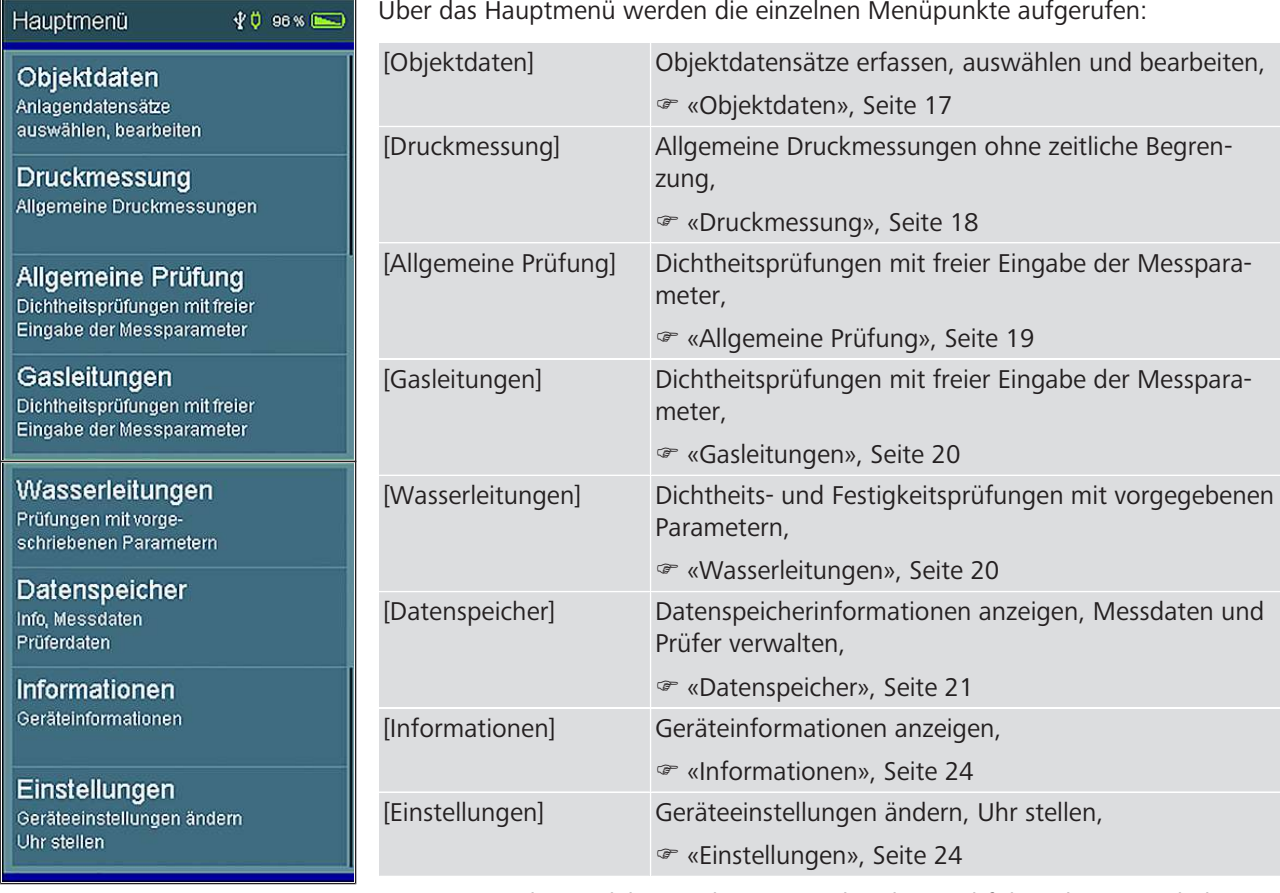

Die Menüpunkte und ihre Funktionen sind in den nachfolgenden Kapiteln beschrieben.

**NUSSBAUMRN** 

#### <span id="page-16-0"></span>4.6.1 Objektdaten

Objektauswahl

Löschen

Unter dem Menüpunkt [Objektdaten] können Objektdatensätze erfasst, ausgewählt und bearbeitet werden.

Die hier gewählte Objektnummer gilt für alle folgenden Messungen, bis das Gerät ausgeschaltet oder eine andere Nummer gewählt wird.

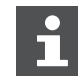

 $\sqrt[4]{0}$  100 %

Mit der Online-Prüfdatenbank besteht die Möglichkeit, Objektdaten am Computer zu erfassen und zum Messgerät zu übertragen.

Sind Objektdaten im Gerät gespeichert, kann hier das gewünschte Objekt durch zweimaliges Antippen ausgewählt und die nachfolgenden Messungen unter diesem Objekt gespeichert werden. Wird die Zeile [–] ausgewählt, werden die Messungen keinem Objekt zugewiesen.

Sind für das Objekt keine Objektdaten gespeichert, können diese über das Kontextmenü neu erfasst werden.

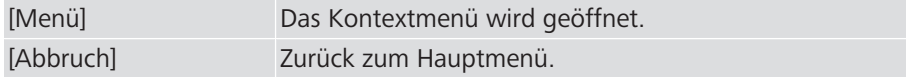

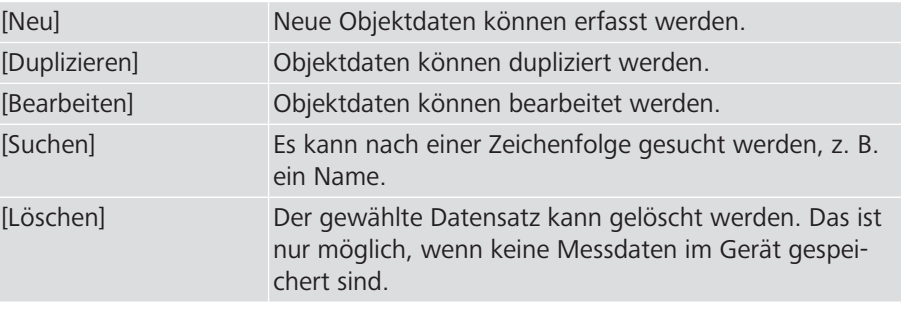

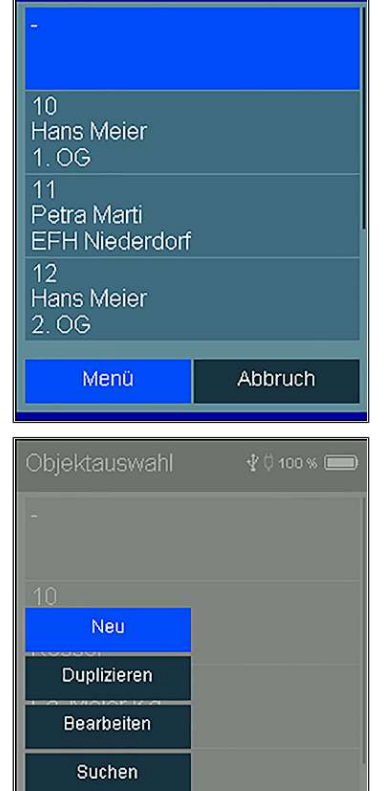

Druckmessung

#### <span id="page-17-0"></span>4.6.2 Druckmessung

**V 0 100 %** 

Unter dem Menüpunkt [Druckmessung] können allgemeine Druckmessungen ohne zeitliche Begrenzung vorgenommen werden. In die Online-Prüfdatenbank können jedoch nur Prüfungen mit einer Dauer ≤ 24 h übertragen werden.

Das Druckmessgerät kann mit den zur Verfügung stehenden Hilfsmitteln an die zu prüfende Anlage angeschlossen werden,  $\mathcal F$  «[Anschlussoptionen»](#page-7-0), Seite [8.](#page-7-0) Der Prüfdruck kann mit jeder handelsüblichen Handluftpumpe oder ölfreiem Kompressor mit Schlauch und Autoventilanschluss aufgebracht werden. Bei der Hochdruckmessung (3.5/25 bar) muss der externe Drucksensor 83192.21 angeschlossen werden.

Folgen Sie bei den Leitungsprüfungen den Anweisungen des Druckmessgerätes! Folgende Funktionen stehen zur Verfügung:

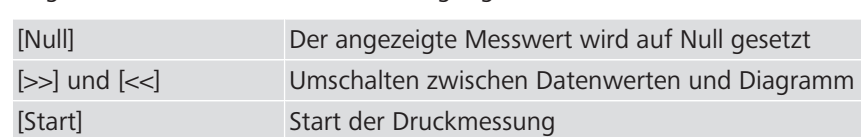

[Abbruch] Abbruch der Druckmessung

Nach dem Starten der Druckmessung werden der aktuelle Druck, der Startdruck, die Differenz zum Startdruck und die bisherige Dauer der Messung angezeigt.

Mit der Taste [Stop] wird die Messung beendet und die Ergebnisanzeige erscheint. Mit der Taste [Weiter] erscheint das Dokumentationsmenü, wo die Messung gespeichert werden kann,  $\mathcal{F}$  «[Dokumentationsmenü](#page-14-0)», Seite [15.](#page-14-0)

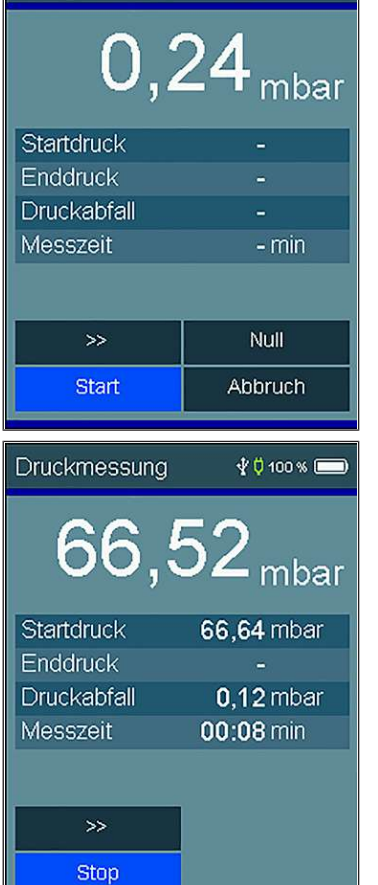

#### <span id="page-18-0"></span>4.6.3 Allgemeine Prüfung

Unter dem Menüpunkt [Allgemeine Prüfung] können Dichtheitsprüfungen mit frei wählbarem Prüfdruck, Stabilisierungszeit und Messzeit durchgeführt werden. Die folgenden Messparameter sind einstellbar:

- Prüfdruck auswählen: 20 mbar bis 25 000 mbar (20 hPa bis 25 000 hPa)
- Stabilisierungszeit auswählen: 5 Minuten bis max. 6 Stunden
- Messzeit auswählen: 5 Minuten bis max. 6 Stunden

Das Druckmessgerät kann mit den zur Verfügung stehenden Hilfsmitteln an die zu prüfende Anlage angeschlossen werden,  $\mathcal{F}$  «[Anschlussoptionen»](#page-7-0), Seite [8.](#page-7-0) Der Prüfdruck kann mit jeder handelsüblichen Handluftpumpe aufgebracht werden. Bei der Hochdruckmessung (3.5/25 bar) muss der externe Drucksensor 83192 angeschlossen werden.

Folgen Sie bei den Leitungsprüfungen den Anweisungen des Druckmessgerätes!

Mit den Tasten können die voreingestellten Werte geändert werden.

Mit der Taste [Weiter] startet das Messprogramm.

Folgende Funktionen stehen zur Verfügung:

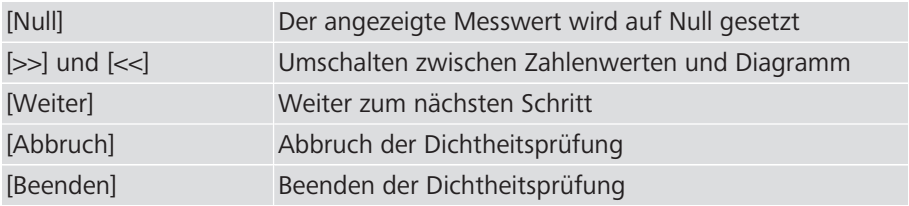

Displaytext [Druckaufbau]: In dieser Phase wartet das Messgerät auf den Aufbau des Prüfdrucks. Mit der Taste [Weiter] bestätigen Sie das Erreichen des Prüfdrucks.

Displaytext [Stabilisierung]: Das Messgerät wartet die vorgegebene Stabilisierungszeit ab und schaltet dann automatisch auf Messung. Die Stabilisierungsphase kann manuell mit der Taste [Weiter] beendet werden.

Displaytext [Messung]: In der Messzeit werden der Druckverlauf, sowie Start-, End- und Differenzdruck aufgezeichnet. Die ausgewählte Messzeit kann mit der Taste [Beenden] verkürzt werden.

Displaytext [Fertig]: Nach der Messung stehen nun die aufgezeichneten Ergebnisse zur Verfügung. Mit der Taste [Weiter] erscheint das Dokumentationsmenü, wo die Messung gespeichert werden kann,  $\mathcal{F}$  [«Dokumentationsmenü](#page-14-0)», Seite [15.](#page-14-0)

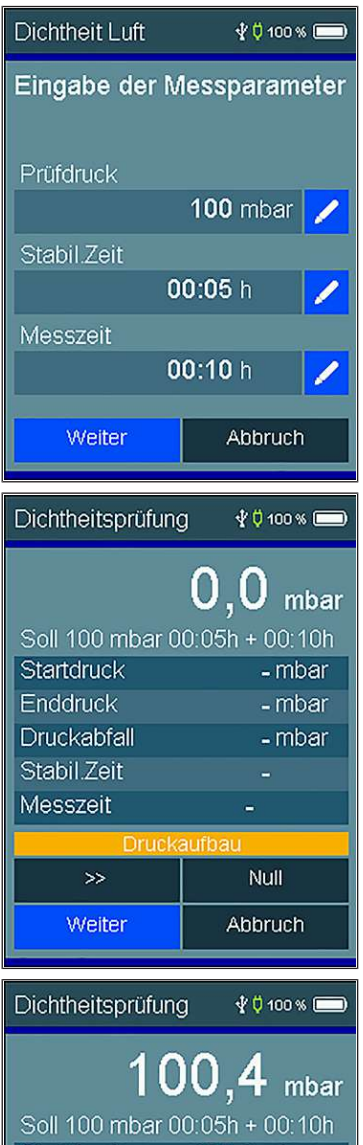

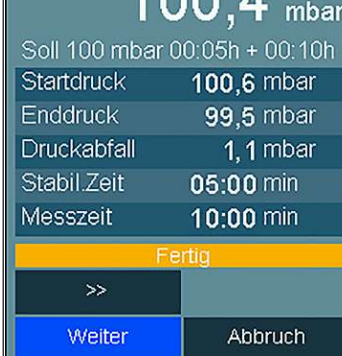

261.0.027 / 20.01.2023 / V6

261.0.027 / 20.01.2023 / V6

Bedienungsanleitung 19

#### <span id="page-19-0"></span>4.6.4 Gasleitungen

Unter dem Menüpunkt [Gasleitungen] können Dichtheitsprüfungen mit freier Eingabe der Messparameter durchgeführt werden. Die folgenden Messparameter sind einstellbar:

- Prüfdruck auswählen: 20 mbar bis 25 000 mbar (20 hPa bis 25 000 hPa)
- Stabilisierungszeit auswählen: 5 Minuten bis max. 6 Stunden
- Messzeit auswählen: 5 Minuten bis max. 6 Stunden

Die Prüfungen sind in den SVGW-Gasleitsätzen G1 und G2 detailliert festgelegt.

Folgen Sie bei den Leitungsprüfungen den Anweisungen des Druckmessgerätes!

Das Druckmessgerät kann mit den zur Verfügung stehenden Hilfsmitteln an die zu prüfende Anlage angeschlossen werden,  $\mathcal{F}$  «[Anschlussoptionen»](#page-7-0), Seite [8.](#page-7-0) Der Prüfdruck kann mit jeder handelsüblichen Handluftpumpe oder ölfreiem Kompressor mit Schlauch und Autoventilanschluss aufgebracht werden. Bei der Hochdruckmessung (3.5/25 bar) muss der externe Drucksensor 83192 angeschlossen werden.

Die Menüführung entspricht derjenigen unter  $\mathcal{F}$  «[Allgemeine Prüfung»](#page-18-0), Seite [19](#page-18-0).

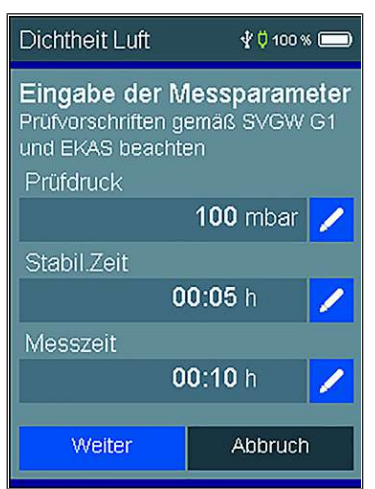

#### <span id="page-19-1"></span>4.6.5 Wasserleitungen

**V Ü 100 %** 

Fertig

Wasserleitungen

3 bar, 60 min / 30 min 2. Prüfdruckanpassung

15 bar, 60 min / 30 min 2. Prüfdruckanpassung

Dichtheitsprüfung Luft 150 mbar, 10 min / 2 h volumenabhängig

Dichtheitsprüfung Wasser

Festigkeitsprüfung Wasser

Unter dem Menüpunkt [Wasserleitungen] können Dichtheitsprüfungen mit Luft und Wasser sowie Festigkeitsprüfungen mit Wasser durchgeführt werden. Die Messparameter sind vorgegeben.

Die Prüfungen sind in der Richtlinie für Trinkwasserinstallationen W3 des SVGW detailliert festgelegt. Als Hilfsmittel zu den Prüfmethoden und Prüfabläufen ste-hen die Nussbaum Prüfprotokolle zur Verfügung, · [«Prüfprotokolle nach SVGW](#page-24-0) [W3/E3](#page-24-0)», Seite [25.](#page-24-0)

Folgen Sie bei den Leitungsprüfungen den Anweisungen des Druckmessgerätes!

Das Druckmessgerät kann mit den zur Verfügung stehenden Hilfsmitteln an die zu prüfende Anlage angeschlossen werden,  $\mathcal{F}$  «[Anschlussoptionen»](#page-7-0), Seite [8.](#page-7-0) Der Prüfdruck kann mit jeder handelsüblichen Handluftpumpe oder ölfreiem Kompressor mit Schlauch und Autoventilanschluss aufgebracht werden. Bei der Hochdruckmessung (3.5/25 bar) muss der externe Drucksensor 83192 angeschlossen werden.

Die Menüführung entspricht derjenigen unter · «[Allgemeine Prüfung»](#page-18-0), Seite [19](#page-18-0). Bei [Dichtheitsprüfung Wasser] und [Festigkeitsprüfung Wasser] muss nach der Stabilisierungszeit (Temperaturausgleich) der Prüfdruck eingestellt werden. Anschliessend kann die Messung mit der Taste [Fertig] manuell gestartet werden.

> 261.0.027 / 20.01.2023 / V6 261.0.027 / 20.01.2023 / V6

#### <span id="page-20-0"></span>4.6.6 Datenspeicher

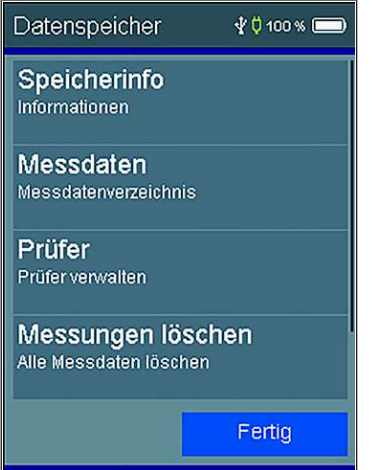

#### <span id="page-20-1"></span>4.6.6.1 Speicherinfo

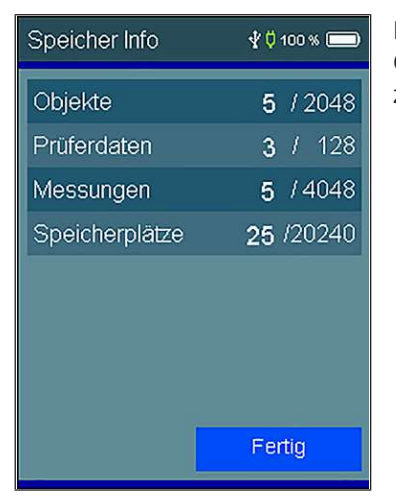

Unter dem Menüpunkt [Datenspeicher] befinden sich Informationen zur Datenspeicherbelegung und können Messdaten und Prüferdaten verwaltet werden.

Folgende Funktionen stehen zur Verfügung:

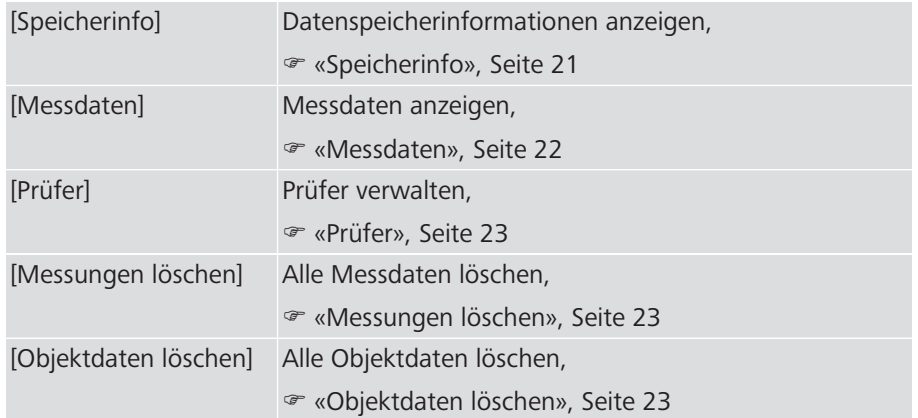

In der Information über den Datenspeicher wird die Anzahl der gespeicherten Objekte, Prüfer und Messungen sowie die Zahl der belegten Speicherplätze angezeigt.

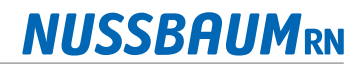

#### <span id="page-21-0"></span>4.6.6.2 Messdaten

Dichtheit universal 27.01.22 13:32

Dichtheit universal 27.01.22 13:56

Dichtheit-Wasser 08.02.22 17:04

Dichtheit-Wasser 11.02.22 17:11<br>12

Dichtheitsprüfung

Startdruck

Enddruck

Druckabfall

Stabil.Zeit

Messzeit

Weiter

Dokumentation

Objekt

Dichtheitsprüfung

**Gerd Neumann** Prüfabschnitt Heizung Zeit

Zurück

 $200$ 

40

Messdatenspeicher \* 0100 %

Abbruch

138.8 mbar

138,5 mbar

 $00:02 \, \text{min}$ 

 $04:02$  min

 $0.3$  mbar

Fertig

 $\overline{12}$ 

12.02.22 12:58

Ende

 $\sqrt[4]{0}$  100 %

min

 $40100$  %

Unter dem Untermenüpunkt [Messdaten] können die einzelnen Messungen abgerufen werden. Über die Nussbaum Prüfdatenbank können die einzelnen Prüfungen bearbeitet, ausgedruckt oder archiviert werden,  $\mathcal F$  «[Prüfdatenbank](#page-8-3)», Seite [9.](#page-8-3)

Die Messungen sind mit Datum und Uhrzeit gespeichert. Ist die Messung einem Objekt zugeordnet, wird zusätzlich die Objektnummer angezeigt.

Durch zweimaliges Antippen einer Messung wird die Ergebnisanzeige der Messung aufgerufen.

Mit [Weiter] wird das zugeordnete Objekt angezeigt.

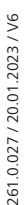

#### <span id="page-22-0"></span>4.6.6.3 Prüfer

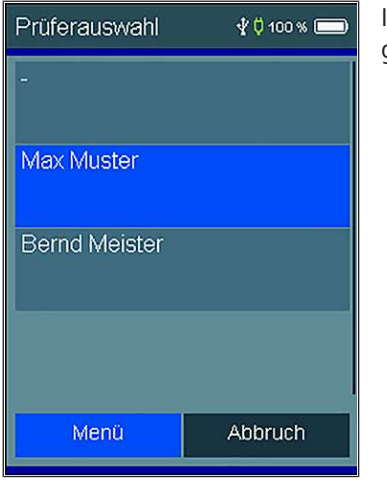

In der Prüfertabelle können unterschiedliche Prüfer eingegeben werden. Der ausgewählte Prüfer wird mit dem gespeicherten Messdatensatz verknüpft.

#### <span id="page-22-1"></span>4.6.6.4 Messungen löschen

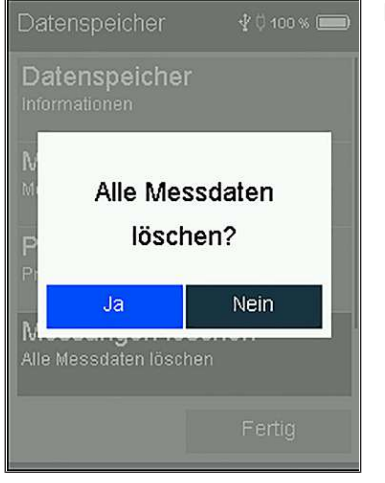

Messdaten löschen: Alle gespeicherten Messdaten werden gelöscht.

#### <span id="page-22-2"></span>4.6.6.5 Objektdaten löschen

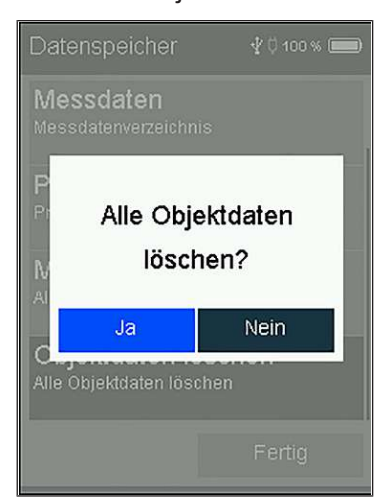

Objektdaten löschen: Alle gespeicherten Objektdaten werden gelöscht.

Die Objektdaten können nur gelöscht werden, wenn keine Messungen mit ihnen verknüpft sind.

#### <span id="page-23-0"></span>4.6.7 Informationen

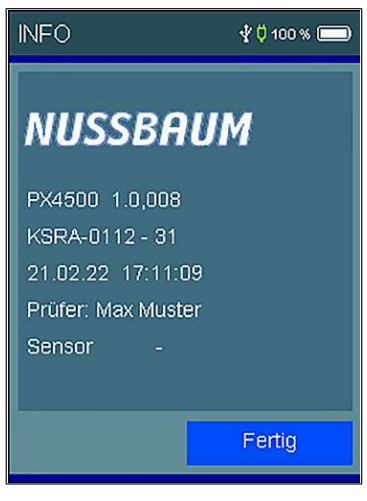

Unter dem Menüpunkt [Informationen] befinden sich Informationen über den Messgerätetyp (PX4500), die Version der Messgerätesoftware (hier 1.0,008), die Seriennummer des Messgerätes, das eingestellte Datum, die eingestellte Uhrzeit, der Name eines allfällig selektierten Prüfers sowie die Identifikationsnummer eines angeschlossenen externen Sensors. Wenn kein externer Sensor angeschlossen ist, erscheint ein Strich.

#### <span id="page-23-1"></span>4.6.8 Einstellungen

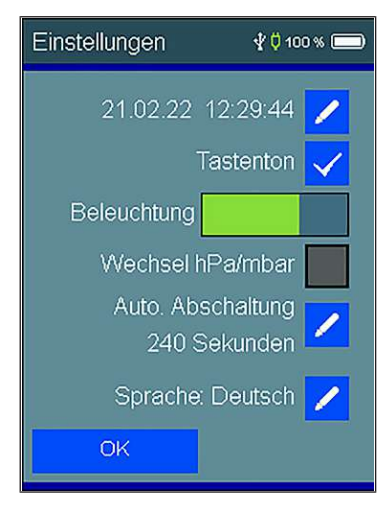

Das Messgerät kann nach den Anforderungen des Benutzers konfiguriert werden. Mit den Tasten W werden die Funktionen ein- und ausgeschaltet und mit den Tasten < können die Einstellungen geändert werden.

Folgende Funktionen stehen zur Verfügung:

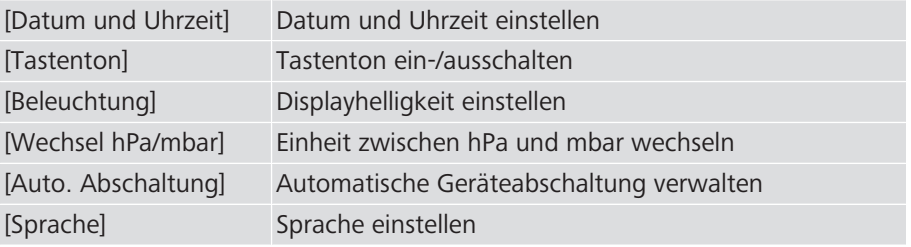

## <span id="page-24-0"></span>5 Prüfprotokolle nach SVGW W3/E3

Druckprüfungen müssen nach SVGW W3/E3 dokumentiert werden. Das Vorgehen ist in den Nussbaum Prüfprotokollen detailliert beschrieben.

- $\circ$  «[Prüfmethode A Dichtheitsprüfung mit Luft und Endprüfung vor Über](#page-25-0)[gabe \(«Kombinierte Dichtheitsprüfung» nach SVGW W3/E3\)](#page-25-0)», Seite [26](#page-25-0)
- $\infty$  «[Prüfmethode B Dichtheitsprüfung mit Luft und Festigkeitsprüfung mit](#page-26-0) [Trinkwasser \(«Kombinierte Dichtheits- und Festigkeitsprüfung» nach SVGW](#page-26-0) [W3/E3\)»](#page-26-0), Seite [27](#page-26-0)
- $\infty$  «[Prüfmethode C Dichtheits- und Festigkeitsprüfung mit Trinkwasser](#page-27-0) [\(«Dichtheits- und Festigkeitsprüfung mit Trinkwasser» nach SVGW W3/E3\)](#page-27-0)», Seite [28](#page-27-0)
- $\circ$  «[Druckprüfprotokoll für Heizungs- und Kälteinstallationen»](#page-28-0), Seite [29](#page-28-0)

Die aktuellste Ausgabe der Dokumente ist auf [www.nussbaum.ch/druckpruefung](https://www.nussbaum.ch/druckpruefung) verfügbar.

### <span id="page-25-0"></span>5.1 Prüfmethode A – Dichtheitsprüfung mit Luft und Endprüfung vor Übergabe («Kombinierte Dichtheitsprüfung» nach SVGW W3/E3)

Die Prüfmethode A besteht aus einer Dichtheitsprüfung mit Luft und einer Endprüfung vor der Übergabe.

- Für die Dichtheitsprüfung mit Luft wird die Messung über den Menüpunkt [Wasserleitungen] mit dem Untermenü [Dichtheit Luft] empfohlen.
- Für die Endprüfung vor der Übergabe wird die Messung über den Menüpunkt [Druckmessung] empfohlen.

**MICCROIM**<sub>N</sub>

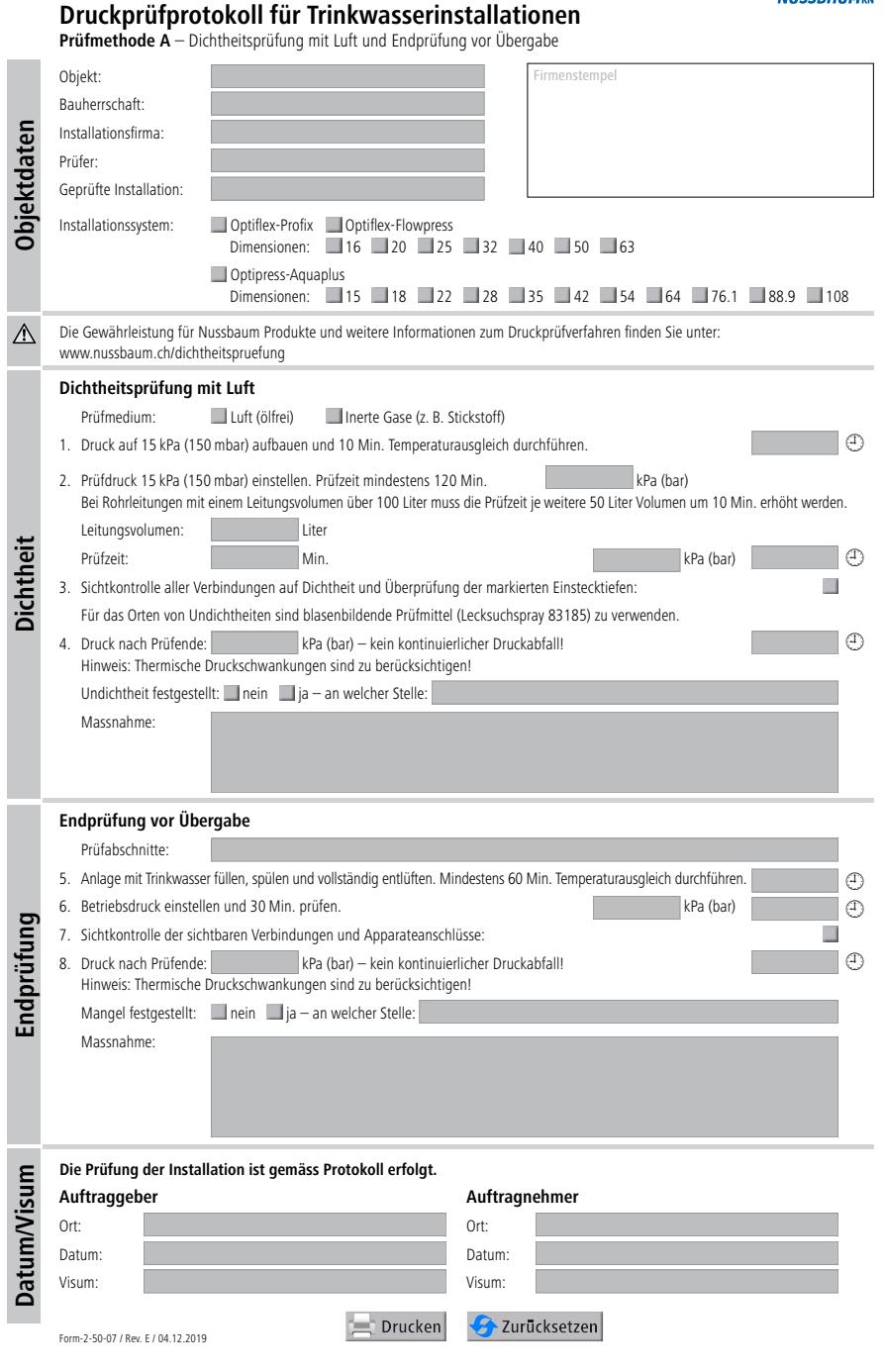

### <span id="page-26-0"></span>5.2 Prüfmethode B – Dichtheitsprüfung mit Luft und Festigkeitsprüfung mit Trinkwasser («Kombinierte Dichtheits- und Festigkeitsprüfung» nach SVGW W3/E3)

Die Prüfmethode B besteht aus einer Dichtheitsprüfung mit Luft und einer Festigkeitsprüfung mit Trinkwasser.

- Für die Dichtheitsprüfung mit Luft wird die Messung über den Menüpunkt [Wasserleitungen] mit dem Untermenü [Dichtheit Luft] empfohlen.
- Für die Festigkeitsprüfung mit Trinkwasser wird die Messung über den Menüpunkt [Wasserleitungen] mit dem Untermenü [Festigkeit mit Wasser] empfohlen.

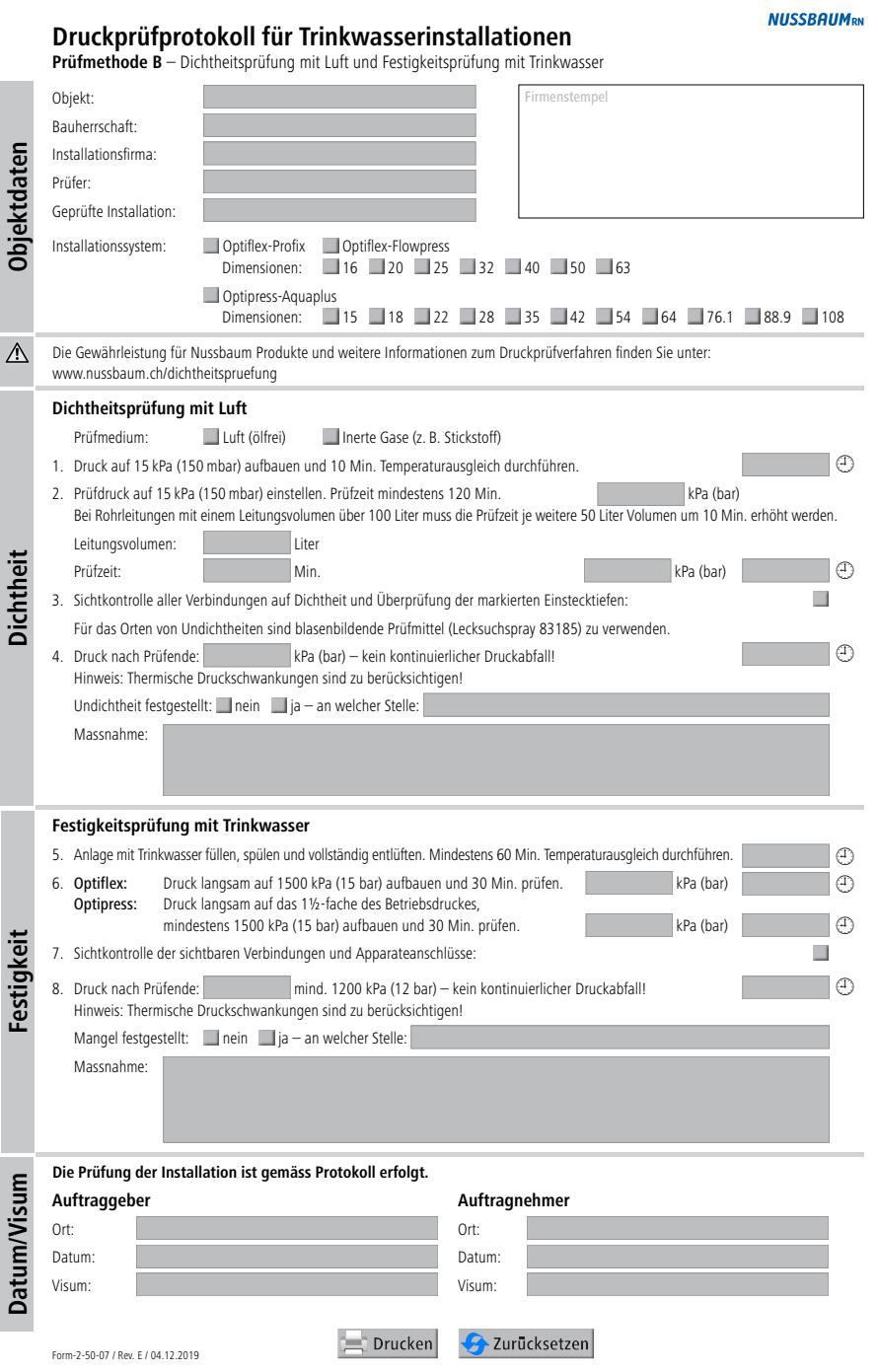

### <span id="page-27-0"></span>5.3 Prüfmethode C – Dichtheits- und Festigkeitsprüfung mit Trinkwasser («Dichtheits- und Festigkeitsprüfung mit Trinkwasser» nach SVGW W3/E3)

Die Prüfmethode C besteht aus einer Dichtheits- und Festigkeitsprüfung mit Trinkwasser.

- Für die Dichtheitsprüfung mit Trinkwasser wird die Messung über den Menüpunkt [Wasserleitungen] mit dem Untermenü [Dichtheit mit Wasser] empfohlen.
- Für die Festigkeitsprüfung mit Trinkwasser wird die Messung über den Menüpunkt [Wasserleitungen] mit dem Untermenü [Festigkeit mit Wasser] empfohlen.

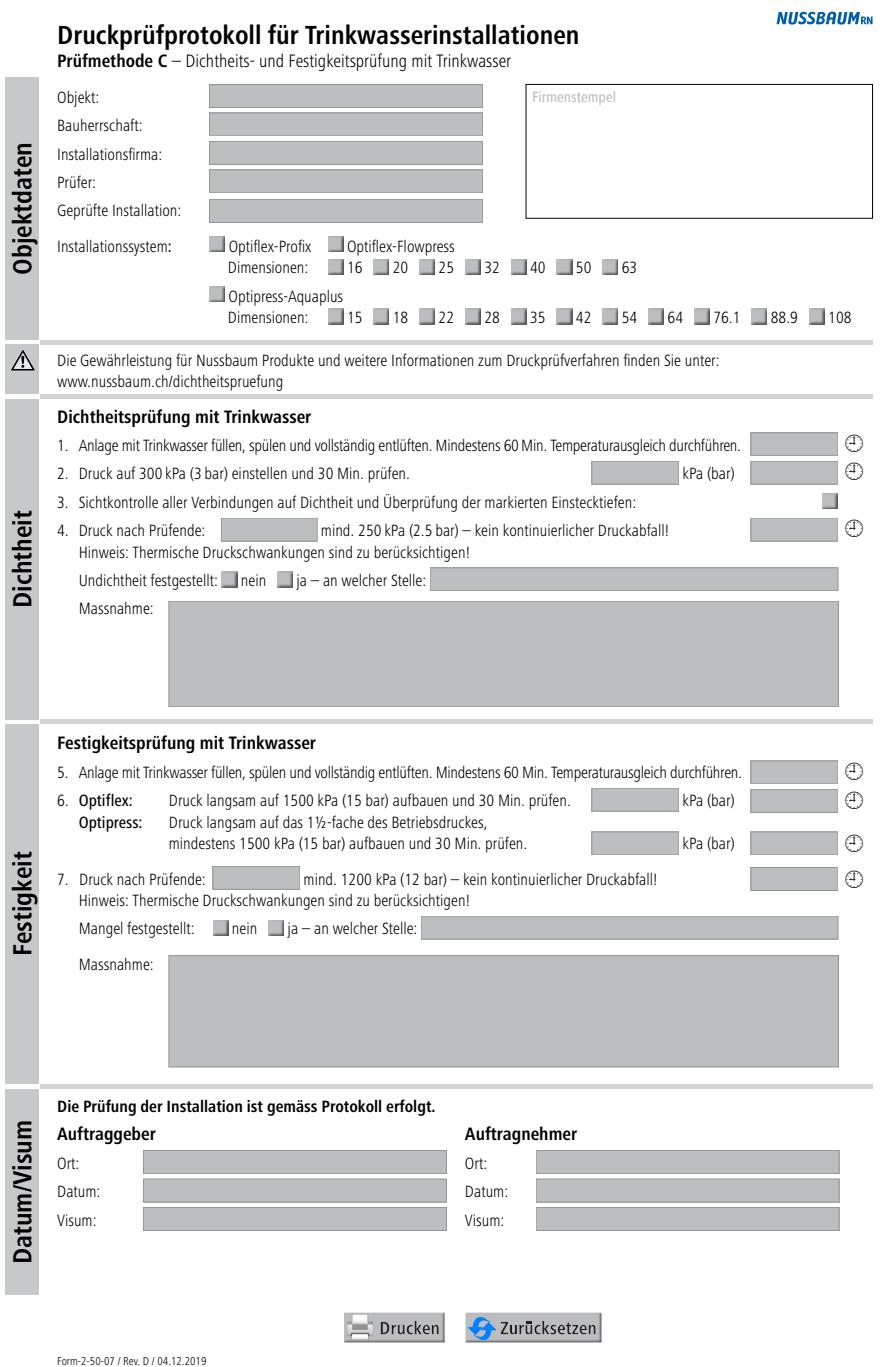

### <span id="page-28-0"></span>5.4 Druckprüfprotokoll für Heizungs- und Kälteinstallationen

Die Druckprüfung für Heizungs- und Kälteinstallationen besteht aus einer Dichtheitsprüfung mit Luft und einer Festigkeitsprüfung mit dem Wärme- oder Kälteträgermedium.

- Für die Dichtheitsprüfung mit Luft wird die Messung über den Menüpunkt [Wasserleitungen] mit dem Untermenü [Dichtheit Luft] empfohlen.
- Für die Festigkeitsprüfung mit dem Wärme- oder Kälteträgermedium wird die Messung über den Menüpunkt [Druckmessung] empfohlen.

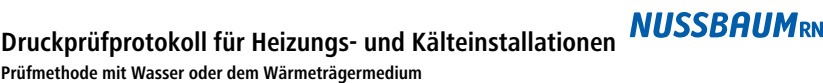

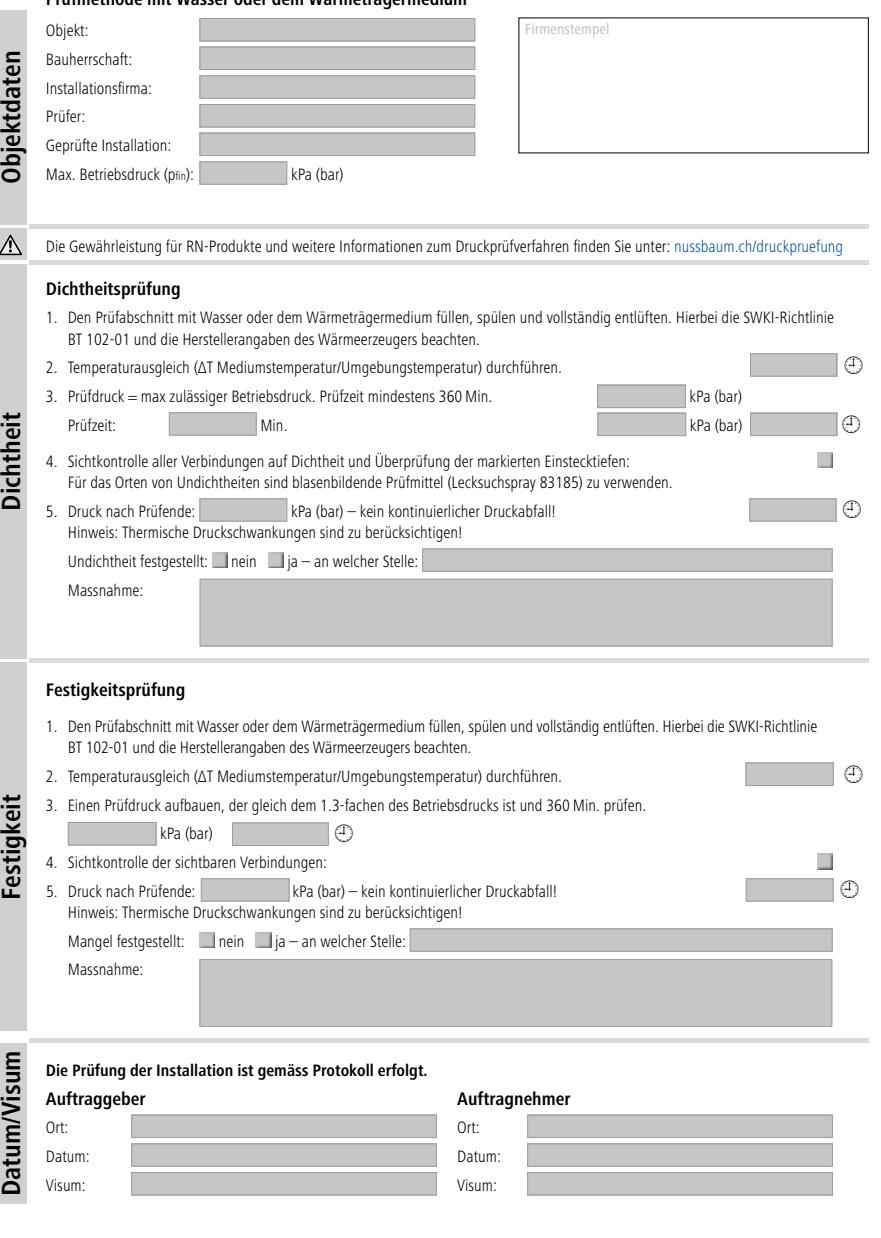

Form-2-50-07 / Rev. E / 17.01.2023

Drucken 2 Zurücksetzen

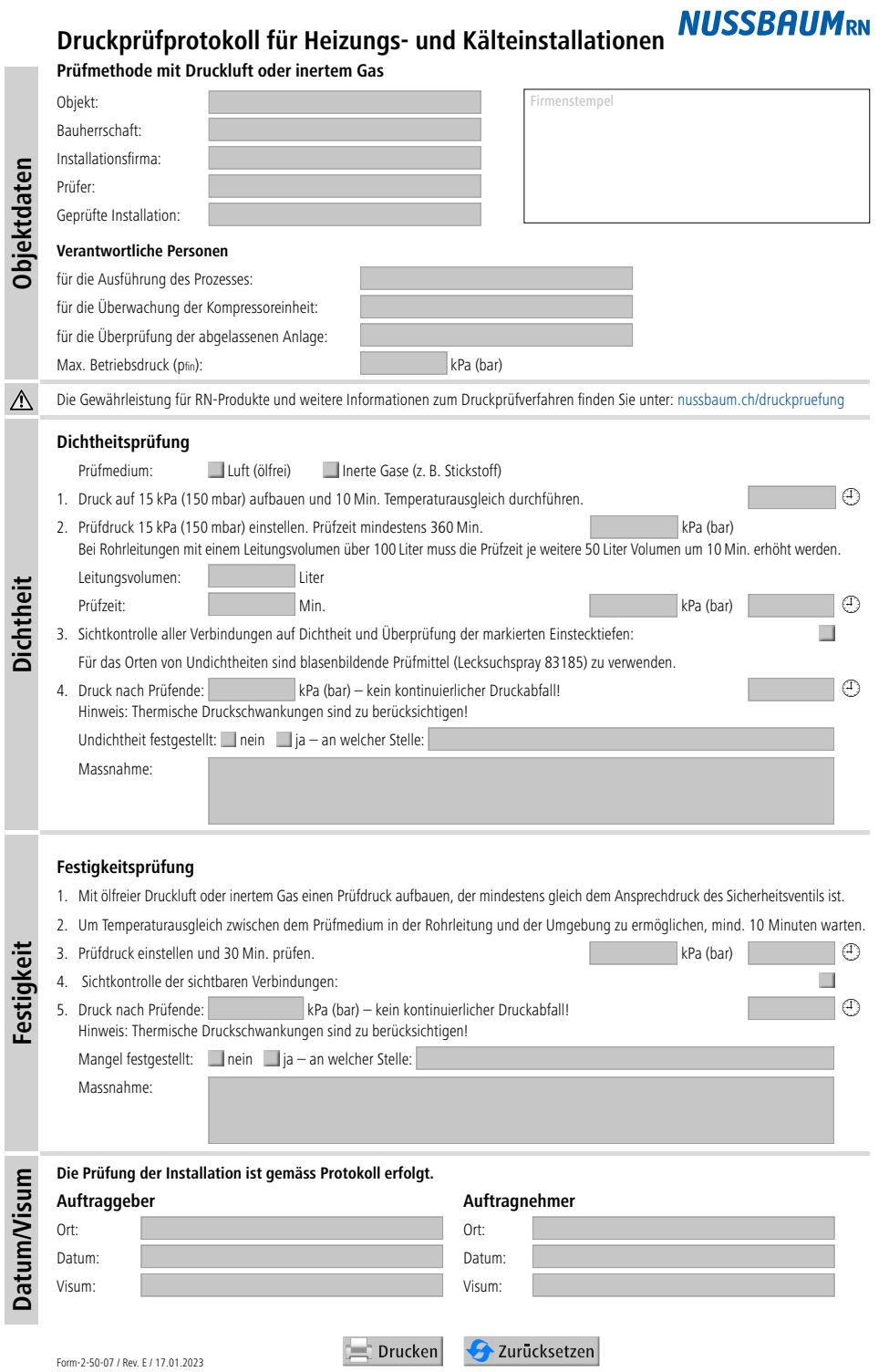

# <span id="page-30-0"></span>6 Warnhinweise und Fehlermeldungen

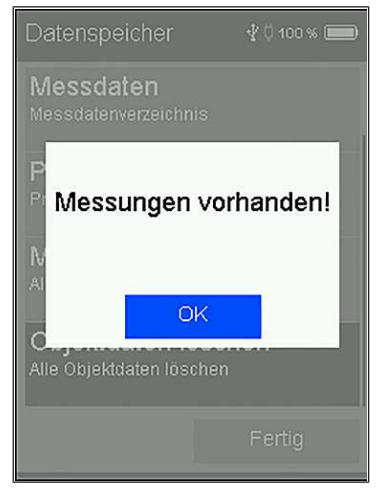

In der Einschaltphase und während des Messbetriebs prüft das Messgerät die ordnungsgemässe Funktion. Warnhinweise und Fehlermeldungen werden nach der Startphase oder während der normalen Funktion angezeigt.

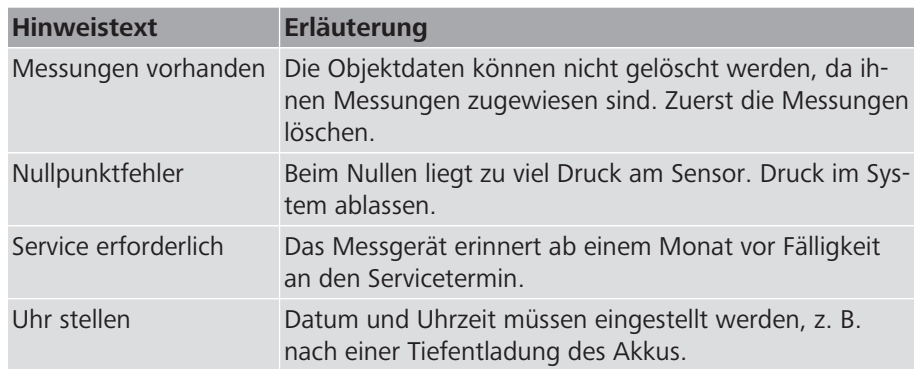

# <span id="page-31-0"></span>7 Wartung und Pflege

Um die ordnungsgemässe Funktion und die Messgenauigkeit zu erhalten, empfehlen wir alle 2 Jahre eine Überprüfung und Nachjustierung durch Dräger MSI.

Für die Pflege des Geräts folgende Hinweise beachten:

- 1. Das Gerät bei Bedarf mit einem leicht feuchten Tuch abwischen.
- 2. Keine chemischen Reinigungsmittel verwenden.
- 3. Darauf achten, dass die Geräteanschlüsse nicht verstopft oder verschmutzt sind.

# <span id="page-32-0"></span>8 Entsorgung

Produkt und Verpackung in die jeweiligen Materialgruppen (z. B. Papier, Metalle, Kunststoffe oder Nichteisenmetalle) trennen und gemäss der Schweizer Gesetzgebung entsorgen.

Elektronische Bauteile sowie Batterien oder Akkus dürfen nicht im Hausmüll entsorgt werden, sondern müssen gemäss der WEEE-Richtlinie 2002/96/EG einer fachgerechten Entsorgung zugeführt werden.

# <span id="page-33-0"></span>9 Technische Daten

### <span id="page-33-1"></span>9.1 Technische Daten PX4500

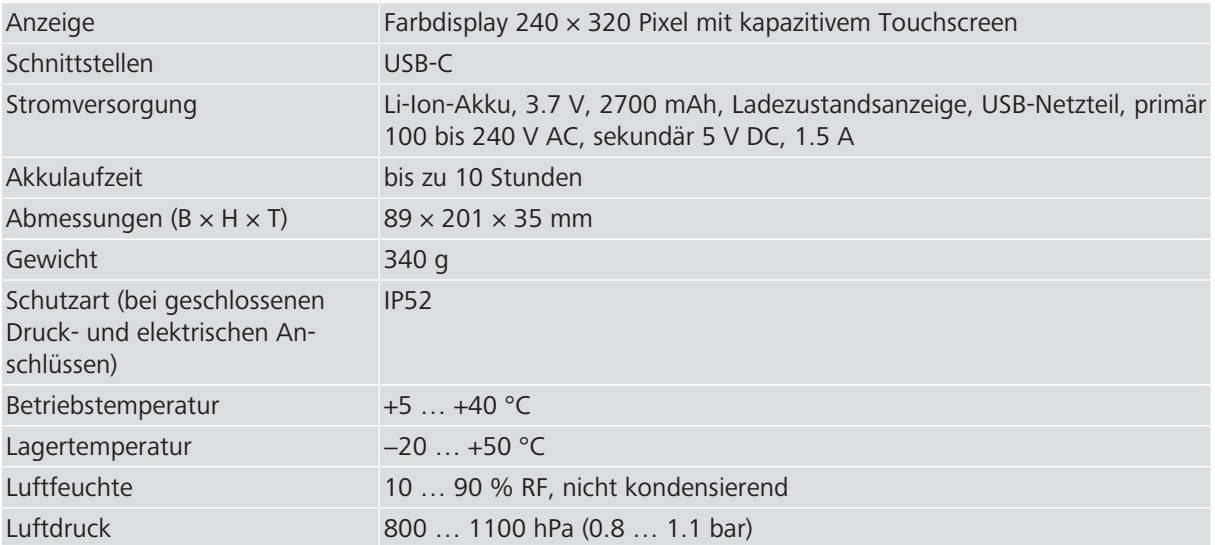

### <span id="page-33-2"></span>9.2 Technische Daten Druckmessungen

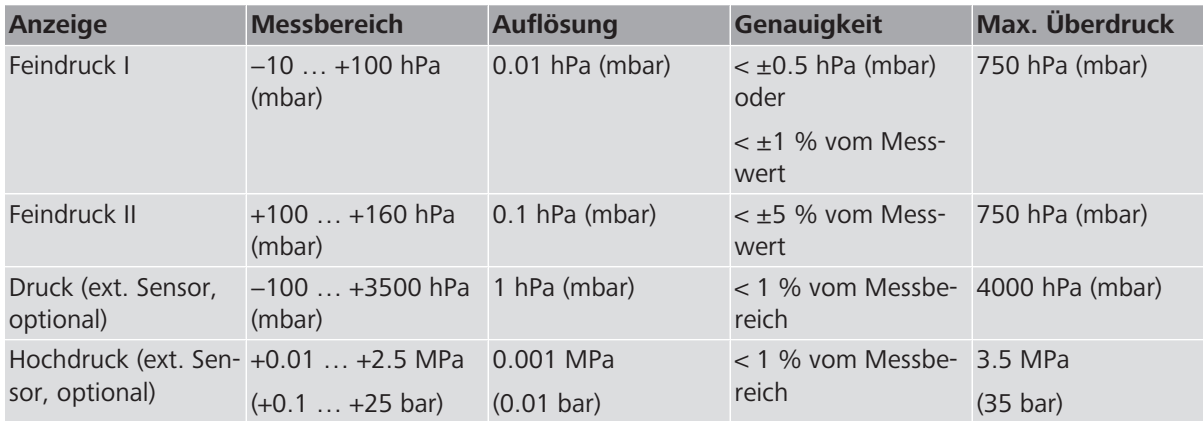

Weiterführende Informationen und die aktuellste Ausgabe dieses Dokuments sind auf unserer Webseite [www.nussbaum.ch](https://www.nussbaum.ch) verfügbar.

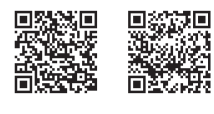

83191 83213

#### **Wir verteilen Wasser**

Die R. Nussbaum AG, 1903 gegründet, ist ein eigenständiges Schweizer Familienunternehmen, beschäftigt rund 450 Mitarbeitende und gehört zu den führenden Herstellern von Armaturen und Verteilsystemen für die Sanitär- und Heiztechnik. Von unserem Hauptsitz in Olten aus vertreiben wir unser breites Produktsortiment über ein eigenes Filialnetz an Installateure in der ganzen Schweiz.

Für weitere Informationen wenden Sie sich bitte an Ihren Installateur resp. Nussbaum. Dort erhalten Sie kompetente Auskunft über sämtliche Nussbaum Produkte.

#### **Nous distribuons de l'eau**

R. Nussbaum SA, entreprise familiale suisse indépendante fondée en 1903, emploie quelque 450 collaborateurs et fait partie des plus grands fabricants de robinetteries et de systèmes de distribution pour la technique sanitaire et de chauffage. Depuis notre siège social d'Olten, nous distribuons un large assortiment de produits aux installateurs par le biais de notre réseau de succursales réparties dans toute la Suisse.

Pour plus d'informations, veuillez vous adresser à votre installateur resp. Nussbaum. Vous y recevrez des informations compétentes sur l'ensemble des produits Nussbaum.

NUSSBAUMR

#### **Distribuiamo acqua**

La R. Nussbaum SA, fondata nel 1903, è un'azienda svizzera indipendente di proprietà familiare che impiega circa 450 dipendenti ed è tra i principali produttori di rubinetteria e sistemi di distribuzione per la tecnica idrosanitaria e di riscaldamento. Grazie a una rete di succursali, dalla nostra sede sociale di Olten distribuiamo la nostra ampia gamma di prodotti a installatori di tutta la Svizzera.

Per ulteriori informazioni non esitate a rivolgervi al vostro installatore risp. Nussbaum. Qui riceverete informazioni competenti su tutti i prodotti della Nussbaum.

Hersteller Armaturen und Systeme Sanitär- und Heiztechnik Fabricant de robinetterie et systèmes de technique sanitaire et chauffage Produttore di rubinetterie e sistemi di tecnica idrosanitaria e di riscaldamento ISO 9001 / 14001 / 45001

Basel, Bern, Biel, Brig, Buchs, Carouge, Crissier, Giubiasco, Givisiez, Gwatt-Thun, Kriens, Sion, Steinhausen/Zug, St. Gallen, Trimbach, Winterthur, Zürich

Hauptsitz | Siège social | Sede sociale Postfach, CH-4601 Olten info@nussbaum.ch nussbaum.ch

R. Nussbaum AG | SA Martin-Disteli-Strasse 26 062 286 81 11

# **NUSSBAUMRN**

Gut installiert Bien installé Ben installato